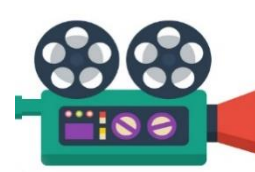

# **CITY PULSE MULTIPLEX LIMITED**

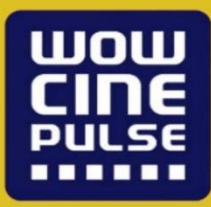

## CORPORATE INFORMATION

#### **BOARD OF DIRECTORS**

**Mr. Arpit Rajnikant Mehta** Chairman

**Mrs. Rajal Arpit Mehta** Executive Director and Chief Financial Officer

**Mr. Luvv Arpit Mehta** Executive Director

**Mr. Kush Arpit Mehta** Executive Director

**Mr. Manasvi Manu Thapar** Independent Director

**Mr. Smit Barot** Independent Director

**Mr. Hitendra Kanodia**  Independent Director

**Mr. Shirishbhai Patel** Independent Director (Professional)

**KEY MANAGERIAL PERSONNEL**

**Managing Director** Mr. Arpit Rajnikant Mehta

**Chief Financial Officer** Mrs. Rajal Arpit Mehta

## **AUDITORS**

**S. D. Mehta & Co.** Chartered Accountants Firm Reg. No. 137193W Phone No. 079 2754 1742

#### **SECRETARIAL AUDITOR**

**Deepti And Associates** Practicing Company Secretaries FRN: S2016DE438900

 C-101, Naraina Vihar, New Delhi - 110028 Phone No. +91-9953640992

#### **REGISTRAR & TRANSFER AGENT**

**Accurate Securities and Registry Private Limited** 203, Shangrila Arcade, above Samsung Showroom, Nr. Shyamal Cross Road, Satellite, Ahmedabad, Gujarat 380015.

#### **WEBSITE ADDRESS**

[www.wowcinepulse.com](http://www.wowcinepulse.com/)

**CORPORATE IDENTIFICATION NUMBER (CIN)**

L92199GJ2000PLC037606

**CONTACT US AT:** Phone : +91-79-48000319 E-mail: [info@wowplex.live](mailto:info@wowplex.live)

### **REGISTERED OFFICE**

401, 4th Floor, Sachet  $-1$ , Swastik Cross Road, Ahmedabad – 380009.

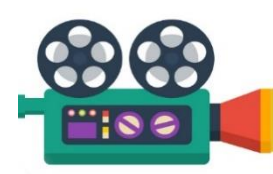

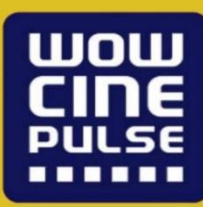

# **NOTICE**

NOTICE is hereby given that the 22<sup>nd</sup> Annual General Meeting of the Members of City Pulse Multiplex Limited will be held on Wednesday, the 30<sup>th</sup> day of November, 2022 at 11:00 A.M., at 401, 4th Floor, Sachet 1, Swastik Cross Road, Navrangpura, Ahmedabad - 380009 through Video Conferencing ('VC')/Other Audio-Visual Means ('OAVM') facility to transact the following business:

# *Ordinary Business*

- 1.To consider and adopt the Financial Statements of the Company for the financial year ended March 31, 2022, and the Reports of the Board of Directors and the Auditors.
- 2.To appoint a director in place of Mr. Luvv Mehta (DIN: 08019908), who retires by rotation, and being eligible to offer himself for re-appointment.

# *Special Business*

- 3.Regularisation of the appointment of Mr. Manasvi Manu Thapar (DIN: 07486932) as a Non-Executive Independent Director of the company.
- 4. Regularisation of the appointment of Mr. Kush Arpit Mehta (DIN: 09120698) as an Executive Director of the company.

# **On behalf of the Board of Directors**

Sd/- **Arpitkumar Rajnikant Mehta**  Managing Director (DIN: 00213945)

**November 10, 2022 Ahmedabad** 

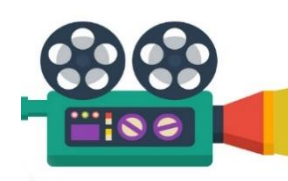

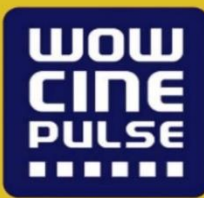

## *Notes for Members*

- 1. The Ministry of Corporate Affairs ('MCA') has vide its circular dated 13<sup>th</sup> January, 2021 in continuation of MCA Circular No. 20/2020 dated May 05, 2020 and SEBI circular dated 15<sup>th</sup> January, 2021 in continuation of SEBI circular dated 12<sup>th</sup> May, 2020 permitted the holding of the Annual General Meeting ('AGM') through VC/OAVM facility, without the physical presence of the members at a common venue. In compliance with the provisions of the Companies Act, 2013 (the 'Act'), SEBI (Listing Obligations and Disclosure Requirements) Regulations, 2015 ('Listing Regulations') and MCA Circulars, the AGM of the Company is being conducted through VC/OAVM, hereinafter called as 'e-AGM'.
- 2.The deemed venue for Twenty Second e-AGM shall be the registered office of the Company
- 3.Pursuant to the provisions of the Act, a member entitled to attend and vote at the AGM is entitled to appoint a proxy to attend and vote on his/her behalf and the proxy need not be a member of the Company. Since this e-AGM is being held pursuant to the MCA Circulars through VC/OAVM facility, physical attendance of members has been dispensed with. Accordingly, the facility for appointment of proxies by the members will not be available for the e-AGM and hence the Proxy Form and Attendance Slip are not annexed to this Notice.
- 1.Corporate members intending to send their authorized representative(s) to attend the meeting (e-AGM) are requested to send to the company a duly certified board resolution authorizing their said representative(s) to attend and vote on their behalf at the meeting.
- 2.The Statement pursuant to Section 102(1) of the Companies Act, 2013 with respect to the special business set out in the Notice is annexed hereto.
- 3.The facility of joining the e-AGM through VC/OAVM will be opened 15 minutes before and will be open upto 15 minutes after the scheduled start time of the e-AGM, i.e. from 10.45 A.M. to 12.15 P.M. This rule would however not apply to participation of shareholders holding 2% or more shareholding, promoters, institutional investors, directors, key and senior managerial personnel, auditors etc.
- 4.Pursuant to the provisions of Section 91 of the Act, the Register of Members and Share Transfer Books will remain closed on all days from Wednesday, November 23, 2022 to Wednesday, November 30, 2022, both days inclusive.
- 5.In terms of section 101 and 136 of the Act, read together with the Rules made there under, the listed companies may send the notice of annual general meeting and the annual report, including Financial Statements, Board Report etc. by electronic mode. Pursuant to the said provisions of the Act read with MCA Circulars, Notice of the AGM along with the Annual Report 2021-22 is being sent only through electronic mode to those members whose e-mail addresses are registered with the Company/Depositories. Members may note that the Notice and Annual Report 2021-22 will also be available on the Company's website at [www.wowcinepulse.com](http://www.wowcinepulse.com/) and website of the Stock Exchanges i.e. BSE Ltd. at [www.bseindia.com.](http://www.bseindia.com/)
- 6.Members desirous of obtaining any information concerning the accounts and operations of the Company are requested to address their questions in writing to the Company Secretary at least ten days before the date of the Meeting, so that the information required may be made available at the Meeting.

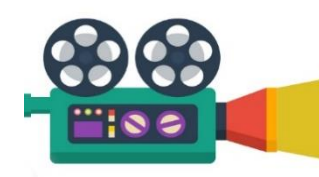

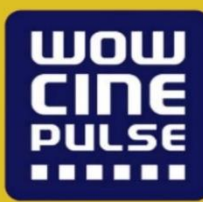

7.Members holding shares in physical form and desirous to convert their shares in dematerialized form are requested to send their request along with share certificates to the Depository Participant. Further, all the members are requested to provide their email ID, if any, to the Company and RTA in following manner:

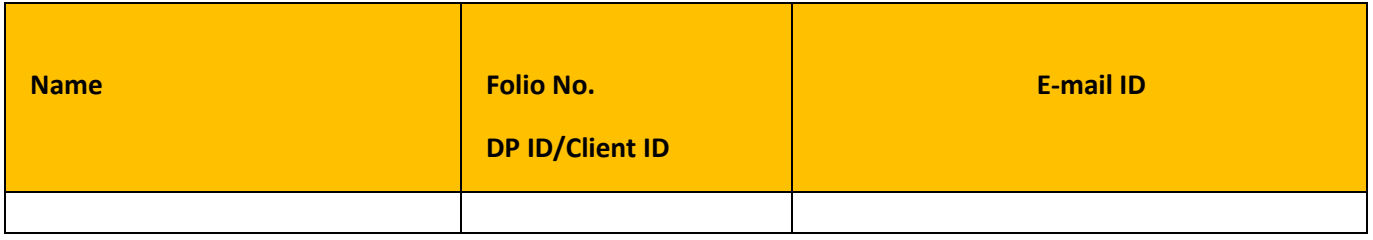

- 8.Members holding shares in dematerialized form are requested to intimate all changes with respect to their address/bank details/mandate etc. to their respective Depository Participant. The Company or its share transfer agent will not act on any direct request from these members for change of such details. However request for any change in respect of shares held in physical form should be sent to Company or Registrar & Share Transfer Agent.
- 9.Pursuant to the provisions of Section 108 of the Companies Act, 2013 read with Rule 20 of the Companies (Management and Administration) Rules, 2014 (as amended) and Regulation 44 of SEBI (Listing Obligations & Disclosure Requirements) Regulations 2015 (as amended), and the Circulars issued by the Ministry of Corporate Affairs dated April 08, 2020, April 13, 2020 and May 05, 2020 the Company is providing facility of remote e-Voting to its Members in respect of the business to be transacted at the AGM. For this purpose, the Company has entered into an agreement with National Securities Depository Limited (NSDL) for facilitating voting through electronic means, as the authorized agency. The facility of casting votes by a member using remote e-Voting system as well as venue voting on the date of the EGM/AGM will be provided by NSDL.
- 10. In line with the Ministry of Corporate Affairs (MCA) Circular No. 17/2020 dated April 13, 2020, the Notice calling the EGM/AGM has been uploaded on the website of the Company at [www.wowcinepulse.com.](http://www.wowcinepulse.com/) The Notice can also be accessed from the websites of the Stock Exchanges i.e. Bombay Stock Exchange Limited and at [www.bseindia.com](http://www.bseindia.com/) the AGM Notice is also available on the website of NSDL (agency for providing the Remote e-Voting facility) i.e[. www.evoting.nsdl.com.](http://www.evoting.nsdl.com/)
- 11. AGM has been convened through VC/OAVM in compliance with applicable provisions of the Companies Act, 2013 read with MCA Circular No. 14/2020 dated April 08, 2020 and MCA Circular No. 17/2020 dated April 13, 2020, MCA Circular No. 20/2020 dated May 05, 2020 and MCA Circular No. 2/2021 dated January 13, 2021.
- 12. Since the meeting will be conducted through VC/OAVM facility, the Route Map is not annexed in this Notice.
- 13. Instructions for e-voting and joining the e-AGM are as follows:

# **THE INSTRUCTIONS FOR MEMBERS FOR REMOTE E-VOTING AND JOINING GENERAL MEETING ARE AS UNDER:-**

The remote e-voting period begins on Saturday, November 26, 2022 at 09:00 A.M. and ends on Tuesday, November 29, 2022 at 05:00 P.M. The remote e-voting module shall be disabled by NSDL for voting thereafter. The Members, whose names appear in the Register of Members / Beneficial Owners as on the record date (cut-off date) i.e. November 18, 2022 may cast their vote electronically. The voting right of shareholders shall be in proportion to their share in the paidup equity share capital of the Company as on the cut-off date, being November 18, 2022.

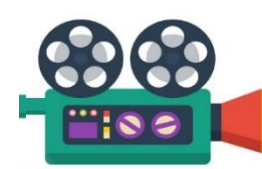

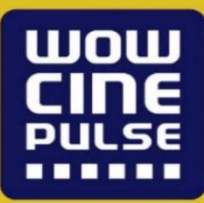

## **How do I vote electronically using NSDL e-Voting system?**

*The way to vote electronically on NSDL e-Voting system consists of "Two Steps" which are mentioned below:*

## **Step 1: Access to NSDL e-Voting system**

A) Login method for e-Voting and joining virtual meeting for Individual shareholders holding securities in demat mode.

In terms of SEBI circular dated December 9, 2020 on e-Voting facility provided by Listed Companies, Individual shareholders holding securities in demat mode are allowed to vote through their demat account maintained with Depositories and Depository Participants. Shareholders are advised to update their mobile number and email Id in their demat accounts in order to access e-Voting facility. Login method for Individual shareholders holding securities in demat mode is given below:

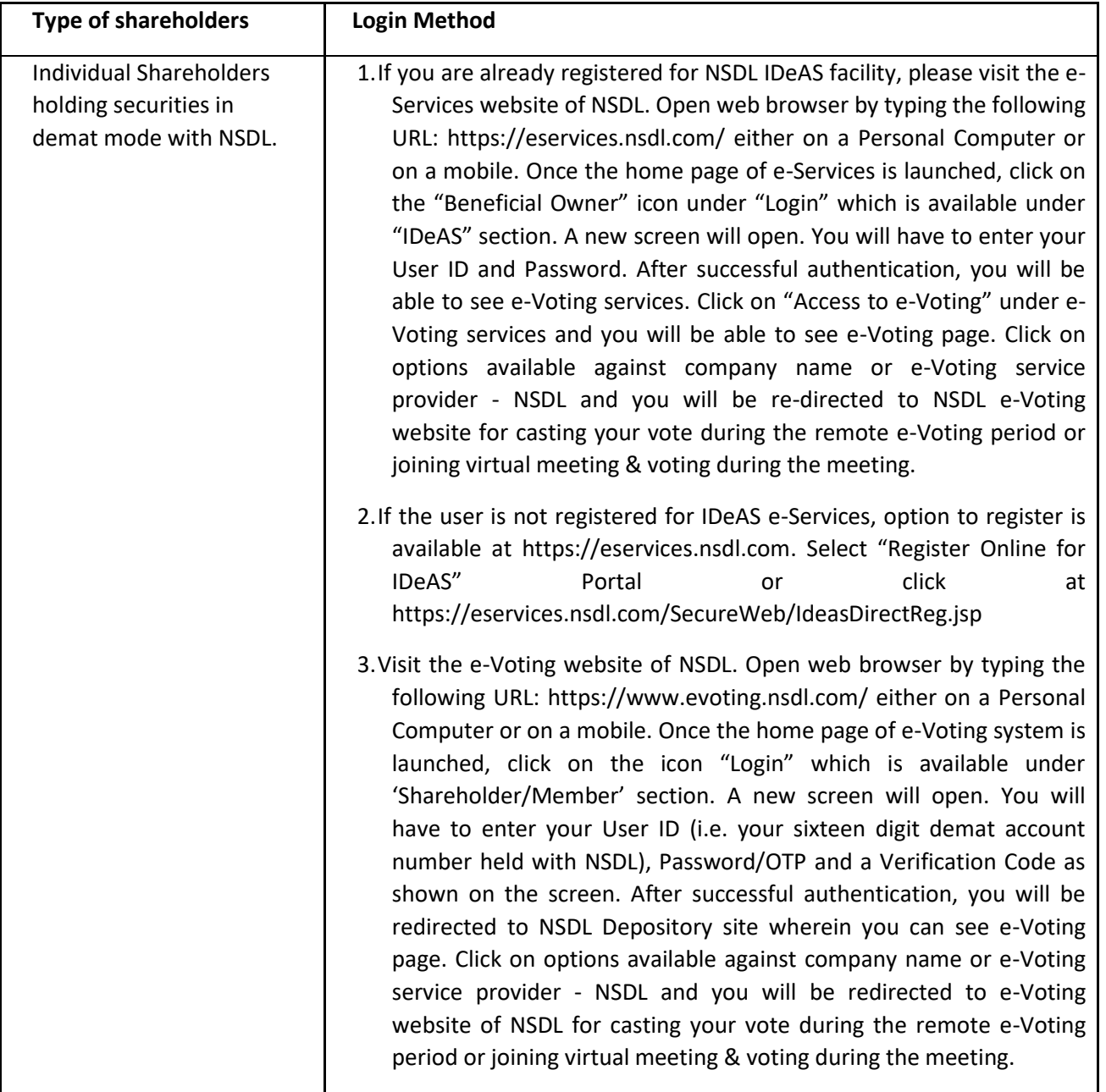

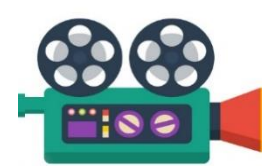

# **CITY PULSE MULTIPLEX LIMITED**

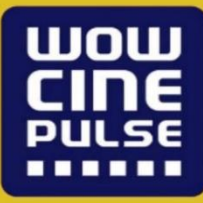

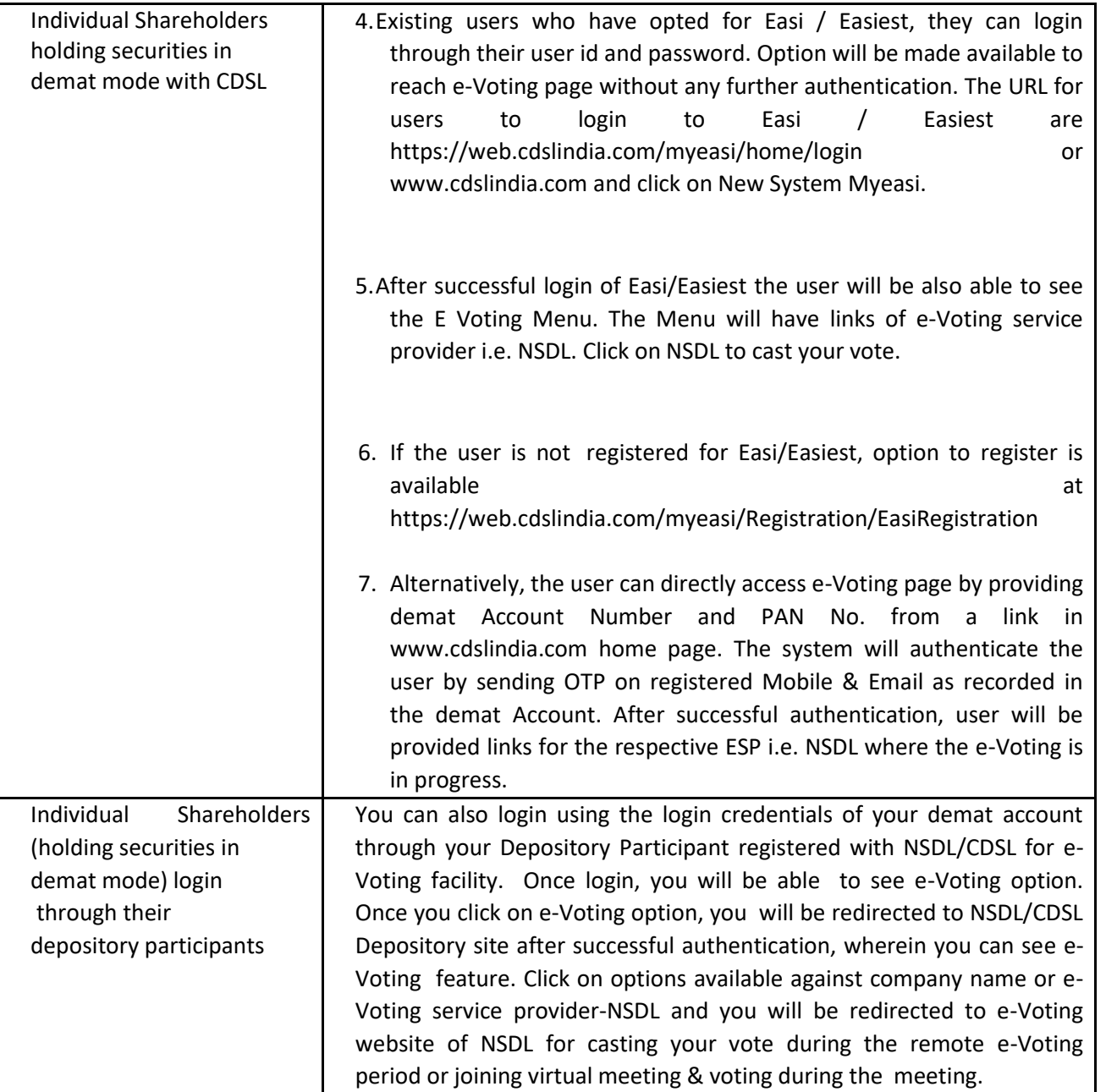

**Important note:** Members who are unable to retrieve User ID/ Password are advised to use Forget User ID and Forget Password option available at abovementioned website.

Helpdesk for Individual Shareholders holding securities in demat mode for any technical issues related to login through Depository i.e. NSDL and CDSL.

Login type **Helpdesk** details

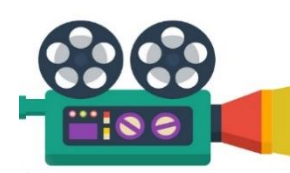

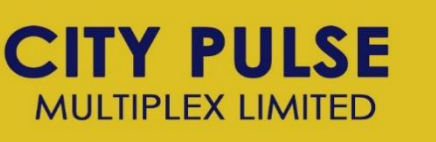

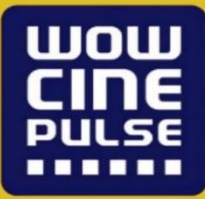

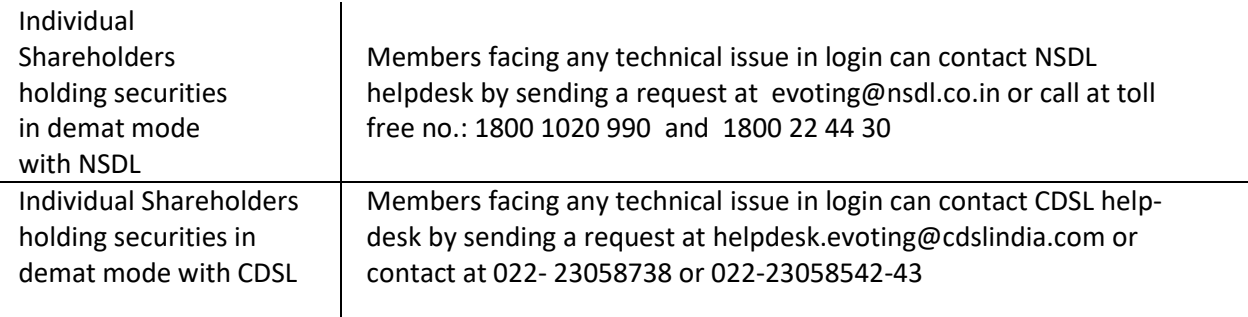

# **B) Login Method for shareholders other than Individual shareholders holding securities in demat mode and shareholders holding securities in physical mode.**

# **How to Log-in to NSDL e-Voting website?**

- 1. Visit the e-Voting website of NSDL. Open web browser by typing the following URL:<https://www.evoting.nsdl.com/> either on a Personal Computer or on a mobile.
- 2. Once the home page of e-Voting system is launched, click on the icon "Login" which is available under 'Shareholder/Member' section.
- 3. A new screen will open. You will have to enter your User ID, your Password/OTP and a Verification Code as shown on the screen.

Alternatively, if you are registered for NSDL eservices i.e. IDEAS, you can log-in at<https://eservices.nsdl.com/> with your existing IDEAS login. Once you log-in to NSDL eservices after using your log-in credentials, click on e-Voting and you can proceed to Step 2 i.e. Cast your vote electronically.

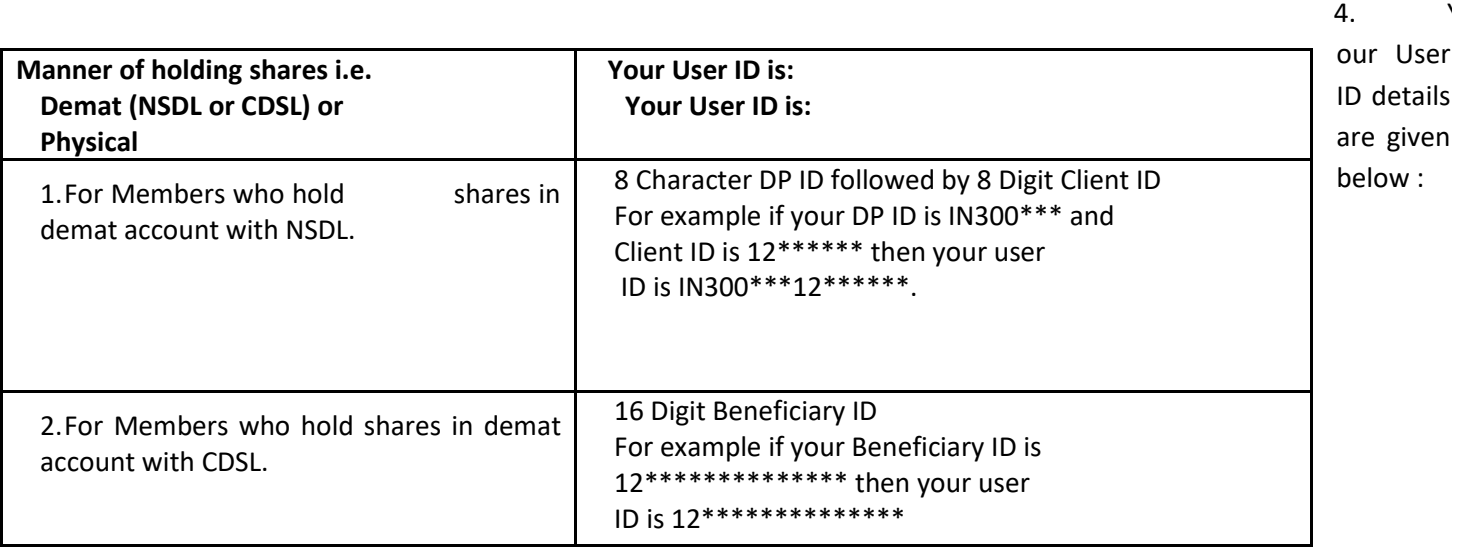

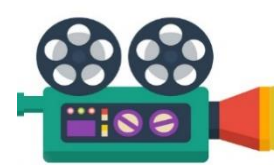

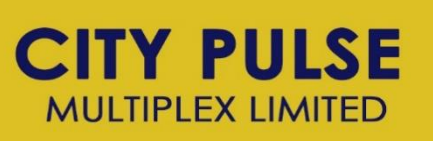

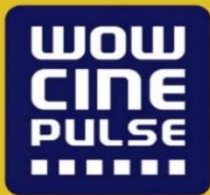

3.For Members holding shares in Physical Form.

EVEN Number followed by Folio Number registered with the company For example if folio number is 001\*\*\* and EVEN is 101456 then user ID is 101456001\*\*\*

- 4. Password details for shareholders other than Individual shareholders are given below:
	- 1. If you are already registered for e-Voting, then you can user your existing password to login and cast your vote.
	- 2. If you are using NSDL e-Voting system for the first time, you will need to retrieve the 'initial password' which was communicated to you. Once you retrieve your 'initial password', you need to enter the 'initial password' and the system will force you to change your password
	- 3. How to retrieve your 'initial password'?
- 4. If your email ID is registered in your demat account or with the company, your 'initial password' is communicated to you on your email ID. Trace the email sent to you from NSDL from your mailbox. Open the email and open the attachment i.e. a .pdf file. Open the .pdf file. The password to open the .pdf file is your 8 digit client ID for NSDL account, last 8 digits of client ID for CDSL account or folio number for shares held in physical form. The .pdf file contains your 'User ID' and your 'initial password'.
- 5. If your email ID is not registered, please follow steps mentioned below in process for those shareholders whose email ids are not registered.
- 6. If you are unable to retrieve or have not received the " Initial password" or have forgotten your password:
	- 1. Click on "[Forgot User Details/Password?](https://www.evoting.nsdl.com/eVotingWeb/commonhtmls/NewUser.jsp)"(If you are holding shares in your demat account with NSDL or CDSL) option available on www.evoting.nsdl.com.
	- 2. [Physical User Reset Password?](https://www.evoting.nsdl.com/eVotingWeb/commonhtmls/PhysicalUser.jsp)" (If you are holding shares in physical mode) option available on [www.evoting.nsdl.com.](http://www.evoting.nsdl.com/)
	- 3. If you are still unable to get the password by aforesaid two options, you can send a request at [evoting@nsdl.co.in](mailto:evoting@nsdl.co.in) mentioning your demat account number/folio number, your PAN, your name and your registered address etc.

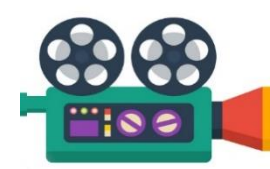

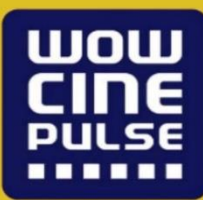

- 4. Members can also use the OTP (One Time Password) based login for casting the votes on the e-Voting system of NSDL.
- 5. After entering your password, tick on Agree to "Terms and Conditions" by selecting on the check box.

Now, you will have to click on "Login" button.

After you click on the "Login" button, Home page of e-Voting will open.

# **Step 2:** Cast your vote electronically and join General Meeting on NSDL e-Voting system.

# **How to cast your vote electronically and join General Meeting on NSDL e-Voting system?**

- 1. After successful login at Step 1, you will be able to see all the companies "EVEN" in which you are holding shares and whose voting cycle and General Meeting is in active status.
- 2. Select "EVEN" of company for which you wish to cast your vote during the remote e-Voting period and casting your vote during the General Meeting. For joining virtual meeting, you need to click on "VC/OAVM" link placed under "Join General Meeting".
- 3. Now you are ready for e-Voting as the Voting page opens.
- 4. Cast your vote by selecting appropriate options i.e. assent or dissent, verify/modify the number of shares for which you wish to cast your vote and click on "Submit" and also "Confirm" when prompted.
- 5. Upon confirmation, the message "Vote cast successfully" will be displayed.
- 6. You can also take the printout of the votes cast by you by clicking on the print option on the confirmation page.
- 7. Once you confirm your vote on the resolution, you will not be allowed to modify your vote.

# **General Guidelines for shareholders**

- 1. Institutional shareholders (i.e. other than individuals, HUF, NRI etc.) are required to send scanned copy (PDF/JPG Format) of the relevant Board Resolution/ Authority letter etc. with attested specimen signature of the duly authorized signatory(ies) who are authorized to vote, to the Scrutinizer by e-mail to [Dgkassociates01@gmail.com](mailto:Dgkassociates01@gmail.com) with a copy marked to [evoting@nsdl.co.in.](mailto:evoting@nsdl.co.in)
- 2. It is strongly recommended not to share your password with any other person and take utmost care to keep your password confidential. Login to the e-voting website will be disabled upon five unsuccessful attempts to key in the correct password. In such an event, you will need to go through the "[Forgot User Details/Password?](https://www.evoting.nsdl.com/eVotingWeb/commonhtmls/NewUser.jsp)" or "[Physical User](https://www.evoting.nsdl.com/eVotingWeb/commonhtmls/PhysicalUser.jsp)  [Reset Password?](https://www.evoting.nsdl.com/eVotingWeb/commonhtmls/PhysicalUser.jsp)" option available on www.evoting.nsdl.com to reset the password.

In case of any queries, you may refer the Frequently Asked Questions (FAQs) for Shareholders and e-voting user manual for Shareholders available at the download section o[f www.evoting.nsdl.com](http://www.evoting.nsdl.com/) or call on toll free no.: 1800 1020 990 and 1800 22 44 30 or send a request to Ms. Sarita Mote at [evoting@nsdl.co.in](mailto:evoting@nsdl.co.in)

**B. Process for those shareholders whose email ids are not registered with the depositories for procuring user id and password and registration of e mail ids for e-voting for the resolutions set out in this notice:**

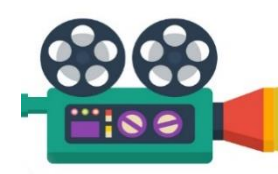

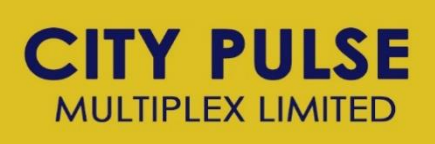

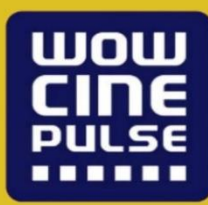

- 1. In case shares are held in physical mode please provide Folio No., Name of shareholder, scanned copy of the share certificate (front and back), PAN (self-attested scanned copy of PAN card), and AADHAR (self-attested scanned copy of Aadhar Card) by email to [info@wowplex.live](mailto:info@wowplex.live)
- 2. In case shares are held in demat mode, please provide DPID-CLID (16 digit DPID + CLID or 16 digit beneficiary ID), Name, client master or copy of Consolidated Account statement, PAN (self-attested scanned copy of PAN card), AADHAR (self-attested scanned copy of Aadhar Card) to [info@wowplex.live](mailto:info@wowplex.live) . If you are an Individual shareholder holding securities in demat mode, you are requested to refer to the login method explained at step 1 (A) i.e., Login method for e-Voting and joining virtual meeting for Individual shareholders holding securities in demat mode.
- 3. Alternatively, shareholder/members may send a request to [evoting@nsdl.co.in](mailto:evoting@nsdl.co.in) for procuring user id and password for e-voting by providing above mentioned documents.
- 4. In terms of SEBI circular dated December 9, 2020 on e-Voting facility provided by Listed Companies, Individual shareholders holding securities in demat mode are allowed to vote through their demat account maintained with Depositories and Depository Participants. Shareholders are required to update their mobile number and email ID correctly in their demat account in order to access e-Voting facility.

# *Instructions for Members to Vote on Day of Agm*

- 1. The procedure for e-Voting on the day of the AGM is same as the instructions mentioned above for remote e-voting.
- 2. Only those Members/ shareholders, who will be present in the AGM through VC/OAVM facility and have not casted their vote on the Resolutions through remote e-Voting and are otherwise not barred from doing so, shall be eligible to vote through e-Voting system in the AGM.
	- 3. Only those members/shareholders, who will be present in the e‐AGM through video conferencing facility and have not cast their vote through remote e-voting, such members, shall cast their vote on the resolutions through the polling paper only by sending their emails which are registered with the company. The said email shall only be sent to us at [info@wowplex.live](mailto:info@wowplex.live).
- 4. Members who have voted through Remote e-Voting will be eligible to attend the AGM. However, they will not be eligible to vote at the AGM.
- 5. The details of the person who may be contacted for any grievances connected with the facility for e-Voting on the day of the AGM shall be the same person mentioned for Remote e-voting.
- 6. Members attending the e-AGM shall be counted for the purpose of reckoning the quorum under section 103 of the Act.

# *Instructions for Members for Attending the Agm through Vc/Oavm*

1. Member will be provided with a facility to attend the AGM through VC/OAVM through the NSDL e-Voting system. Members may access by following the steps mentioned above for **Access to NSDL e-Voting system**. After successful login, you can see link of "VC/OAVM link" placed under **"Join General meeting"** menu against company name. You are requested to click on VC/OAVM link placed under Join General Meeting menu. The link for VC/OAVM will be available in